## **NÁVOD NA PŘIHLÁŠENÍ DO SYSTÉMU BAKALÁŘI – RODIČE, ŽÁCI**

## **INTERNETOVÝ PROHLÍŽEČ**

1. Spuštění webové aplikace přes stránky školy: www.zssindlovydvory.cz

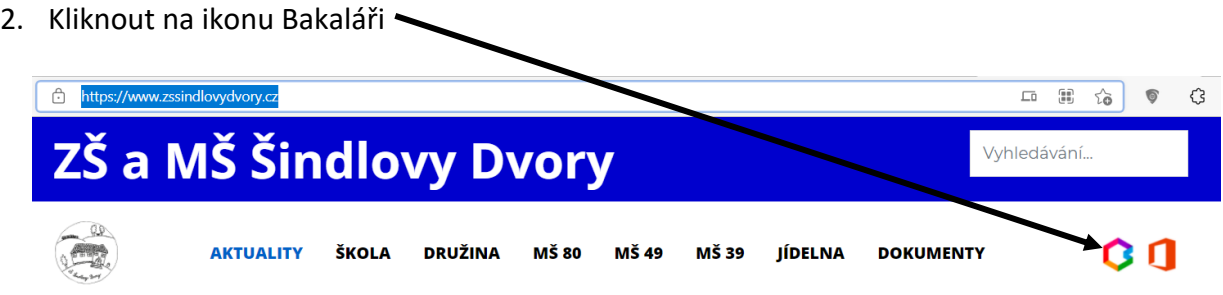

3. Do tabulky zadat uživatelské jméno a heslo, které jste obdrželi od třídních učitelů ١

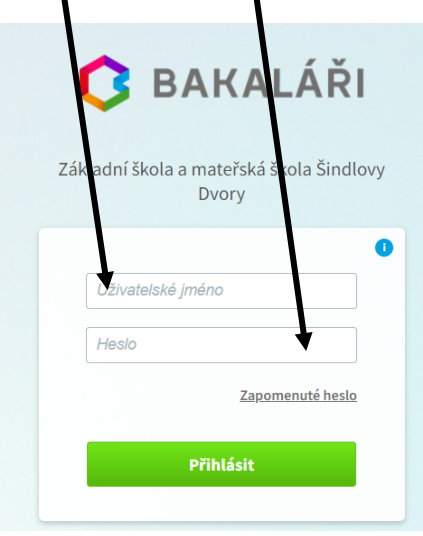

4. Pokud přihlášení proběhne úspěšně, zobrazí se postranní lišta. Zde můžete najít informace ke klasifikaci, absenci, rozvrhu hodin, změnám v rozvrhu hodin, …

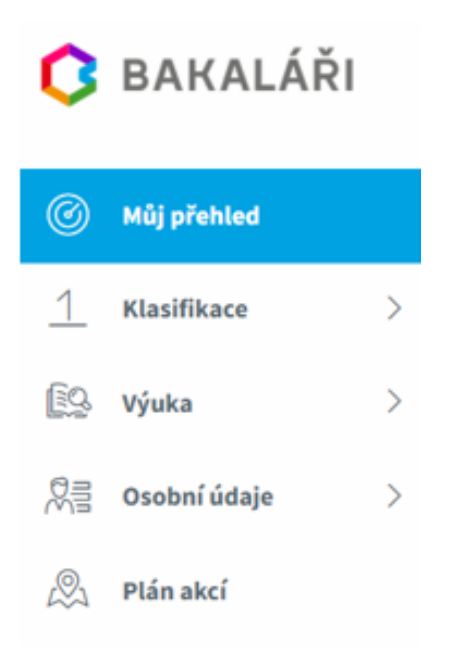

## **MOBILNÍ APLIKACE**

1. Stáhnout aplikaci **Bakaláři OnLine** na Google Play / App Store

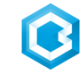

2. Po stažení a otevření aplikace se objeví tabulka pro přihlášení, do této tabulky zadáte webovou adresu školy, uživatelské jméno a heslo, které jste obdrželod třídních učitelů

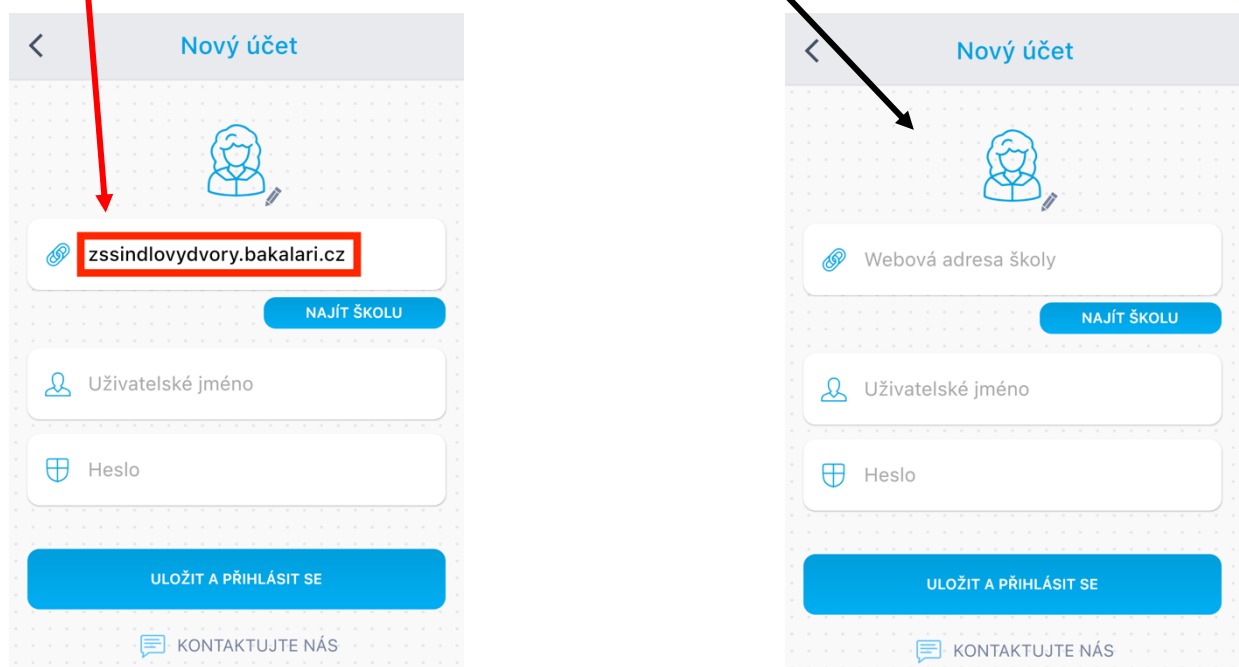

3. Pokud přihlášení proběhne úspěšně, zobrazí se nová plocha. Zde můžete najít informace ke klasifikaci, absenci, rozvrhu hodin, změnám v rozvrhu hodin, …

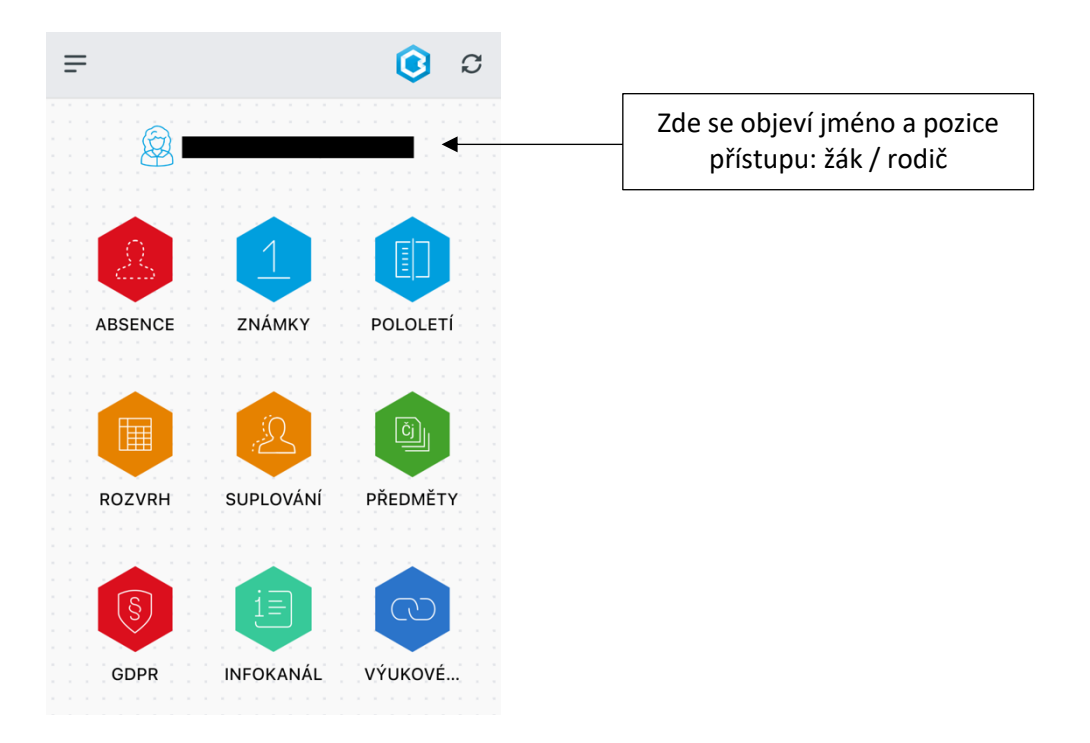